## **PIR Motion Sensor Arduino Project**

This tutorial demonstrates how to detect motion from PIR Sensor using Arduino Uno Development Board. When the PIR detects, it will trigger the LED to light up showing as the output.

## *Electric Parts Require*

- $1x$  Arduino
- **1x PIR Motion Sensor**
- $-1x$  LED
- **1x Jumper Cable**

*Please follow this schematic below to setup this project.*

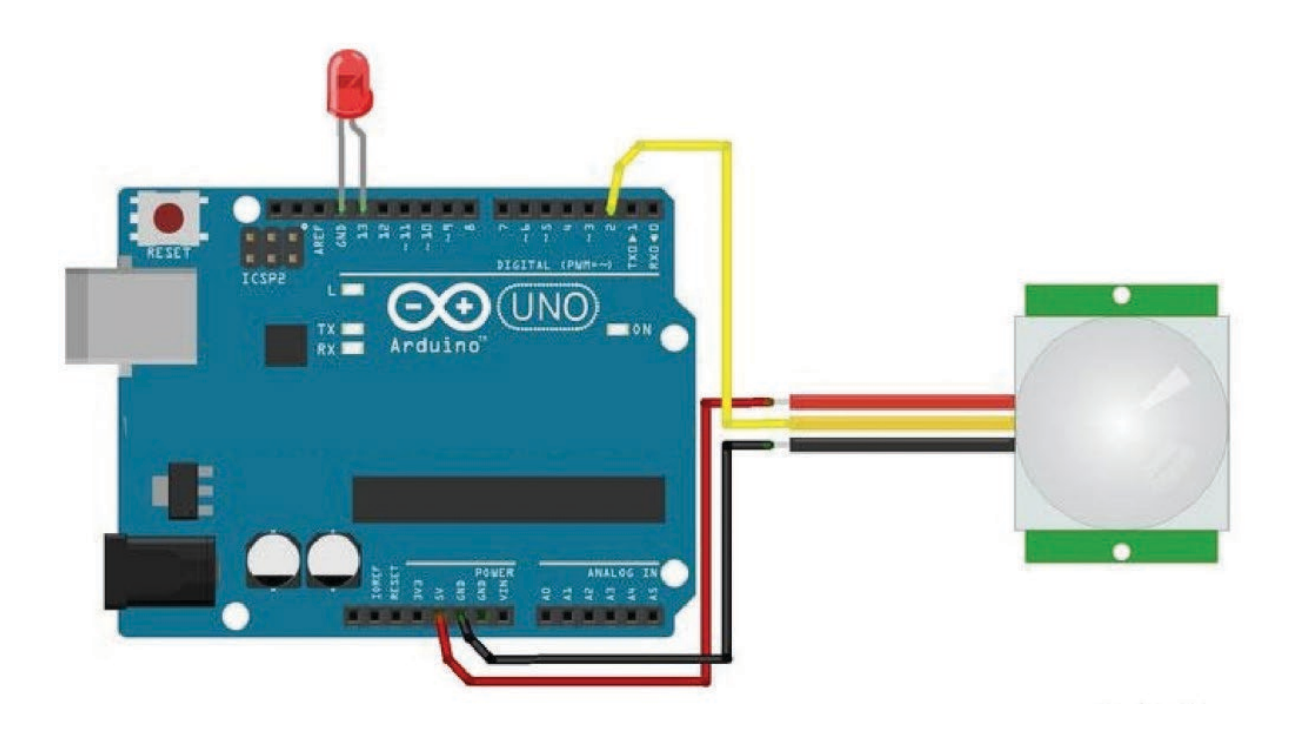

Code:

PIR Motion Sensor with Arudino Demo Code

\*/

int led = 13;  $//$  Define the LED as Pin 13<br>int sensor = 4;  $//$  Define the Sensor Conne int sensor = 4;  $\frac{1}{2}$  // Define the Sensor Connected to Pin 4<br>int state = LOW; // Motion Detection int state = LOW;  $//$  Motion Detection<br>int val = 0;  $//$  Store the value of sen // Store the value of sensor

```
void setup() {
 pinMode(led, OUTPUT); // initialize the LED as the output
 pinMode(sensor, INPUT); // initialize the sensor as the input
 Serial.begin(9600); // Define the serial communication
}
```

```
void loop(){
 val = digitalRead(sensor); // Reading the sensor value
if (val == HIGH) { // if sensor is high
 digitalWrite(led, HIGH); // switch on the LED
  delay(100); // 100 milliseconds delay
  if (state == LOW) {
   Serial.println("Motion was detected");
   state = HIGH; // Update the variable state in to HIGH }
  }
  else {
   digitalWrite(led, LOW); // Turning off the LED<br>delay(200); // 200 milliseconds delay
                      // 200 milliseconds delay
   if (state == HIGH){
     Serial.println("Motion stopped!");
  state = LOW; // update the variable state into LOW }
 }
 }
}
```